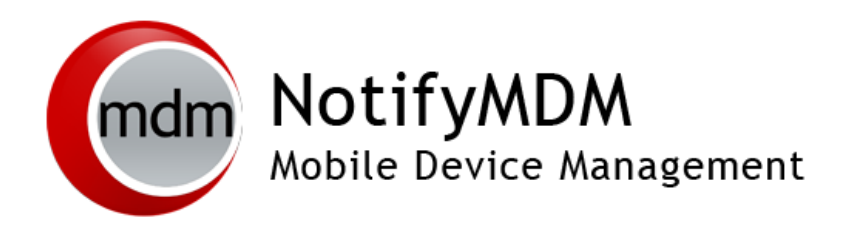

Enrolling Devices without the NotifyMDM App

The *NotifyMDM* device application is not available for some device platforms, however, users can still enroll with *NotifyMDM* by creating an account using the device's native ActiveSync application.

These device platforms include: **BlackBerry 10** (*Z10*), **Windows Phone** and **webOS**.

Functionality is limited to the ActiveSync security policies supported by the device platform. For information on policy functionality, see the **Device Platform Comparison** chart at:

## **Requirements**

- A device with a native ActiveSync application.
	- o **BlackBerry** OS 10
	- o **webOS** operating system versions 1.4.3, 1.4.5, 2.0.0, 2.0.1, or 2.1.2
	- o **Windows Phone** version 7, 7.5, or 8

## **Enrollment**

To enroll your device with the *NotifyMDM* server, create a Microsoft Exchange ActiveSync account.

## **NotifyMDM Enrollment for NotifyLink Users**

For current *NotifyLink* users who wish to transition to *NotifyMDM,* the following steps are required:

1. Remove your *NotifyLink* (Exchange ActiveSync) account from the device and *Clear Registration* on the *NotifyLink Client Web*. See instructions:

[BlackBerry 10](http://help.notify.net/TechDocs/device/BBSolution/UserGuide/NetHelp/Documents/accountmaintenance.htm) [webOS](http://help.notify.net/TechDocs/device/webOS/UserGuide/NetHelp/WordDocuments/accountmaintenance.htm) [Windows Phone](http://help.notify.net/TechDocs/device/WP7Solution/UserGuide/NetHelp/Documents/accountmaintenance.htm)

- 2. When you enroll your device with *NotifyMDM,* do the following:
	- **Username** enter your *NotifyLink* Username
	- **Password** enter your *NotifyLink* Authentication Password

## **Some Things to Know**

- **Server Address.** When prompted for server address, enter the address of the *NotifyMDM* server.
- **SSL Encryption.** When prompted with the SSL setting, enable it as SSL encryption for securing data-in-motion is required.
- **Windows devices.** When enrolling a Windows Mobile 6.1 or 6.5 device or a Windows Phone 7, 7.5 or 7.8 device, the enrollment process will not complete without entering a domain. Even if your ActiveSync server does not require a domain, the device requires that one be used. The only time a domain is not required is when the username is a full email address.
- *NotifyMDM On-Demand* **Users** must enter,*ondemand.notifymdm.com* in the server address field.
- The Exchange ActiveSync account name and several entry fields will be labeled uniquely depending on the type of device you have (see chart below).

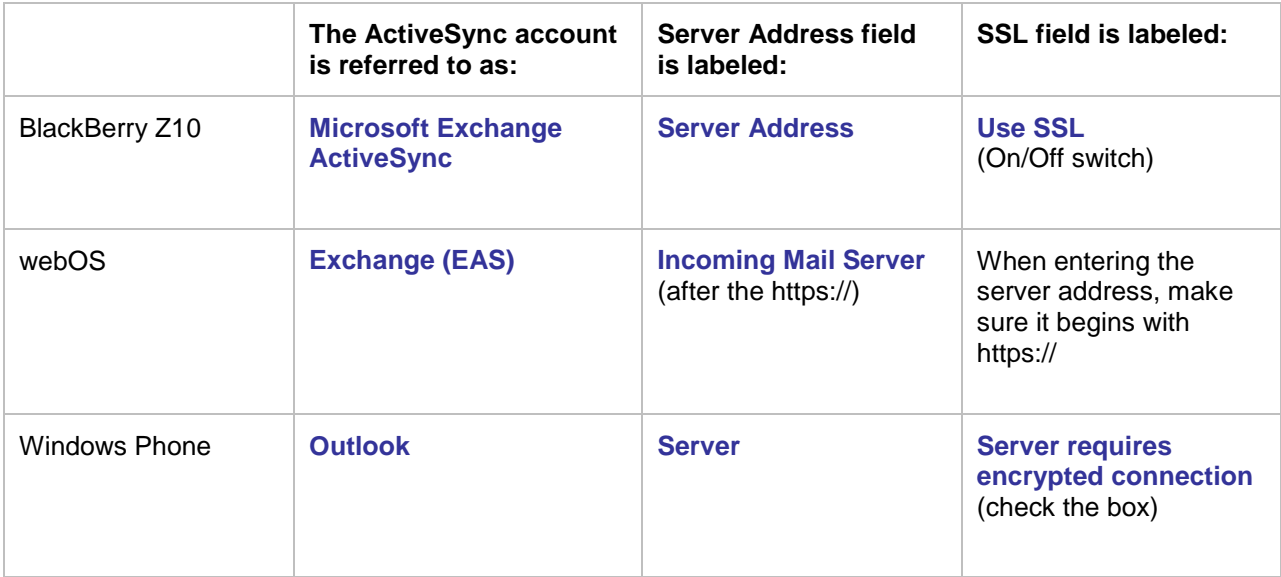